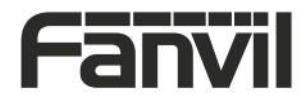

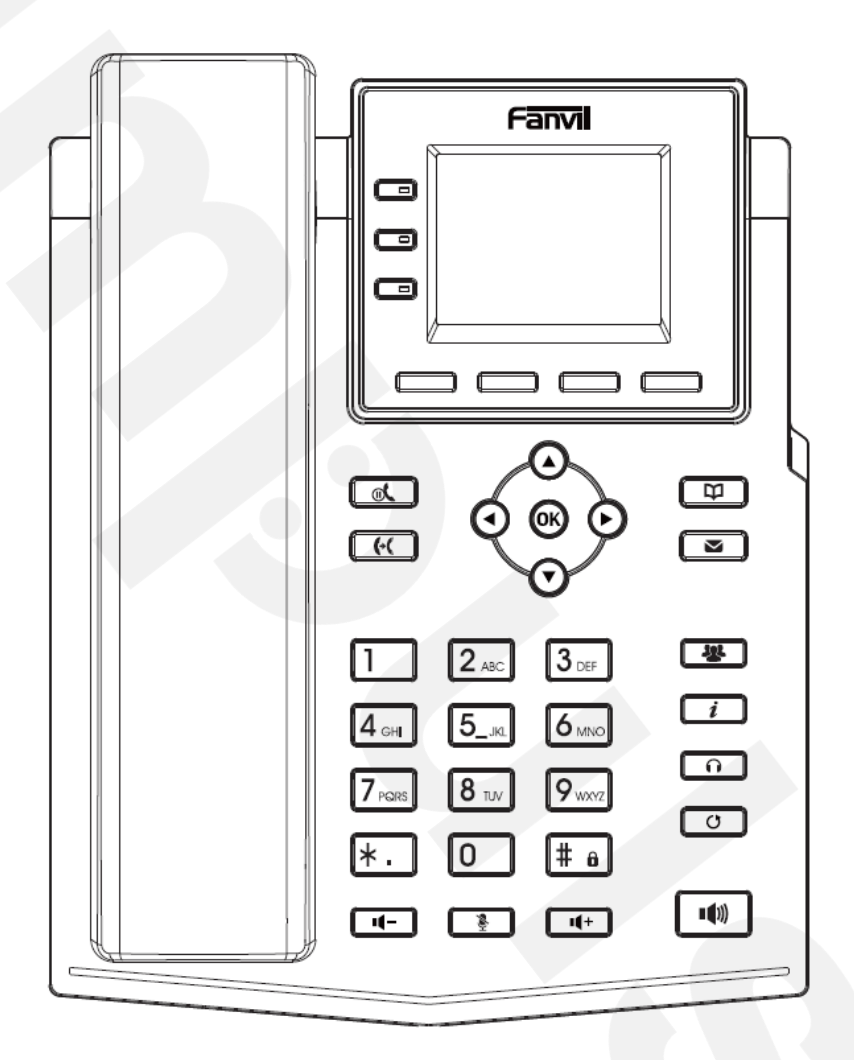

# X303 / X303G / X303P Uputstvo za brzu instalaciju

Fanvil Technology Co., Ltd [www.fanvil.com](http://www.fanvil.com/)

V1.0

P/N:CJBA100235C0

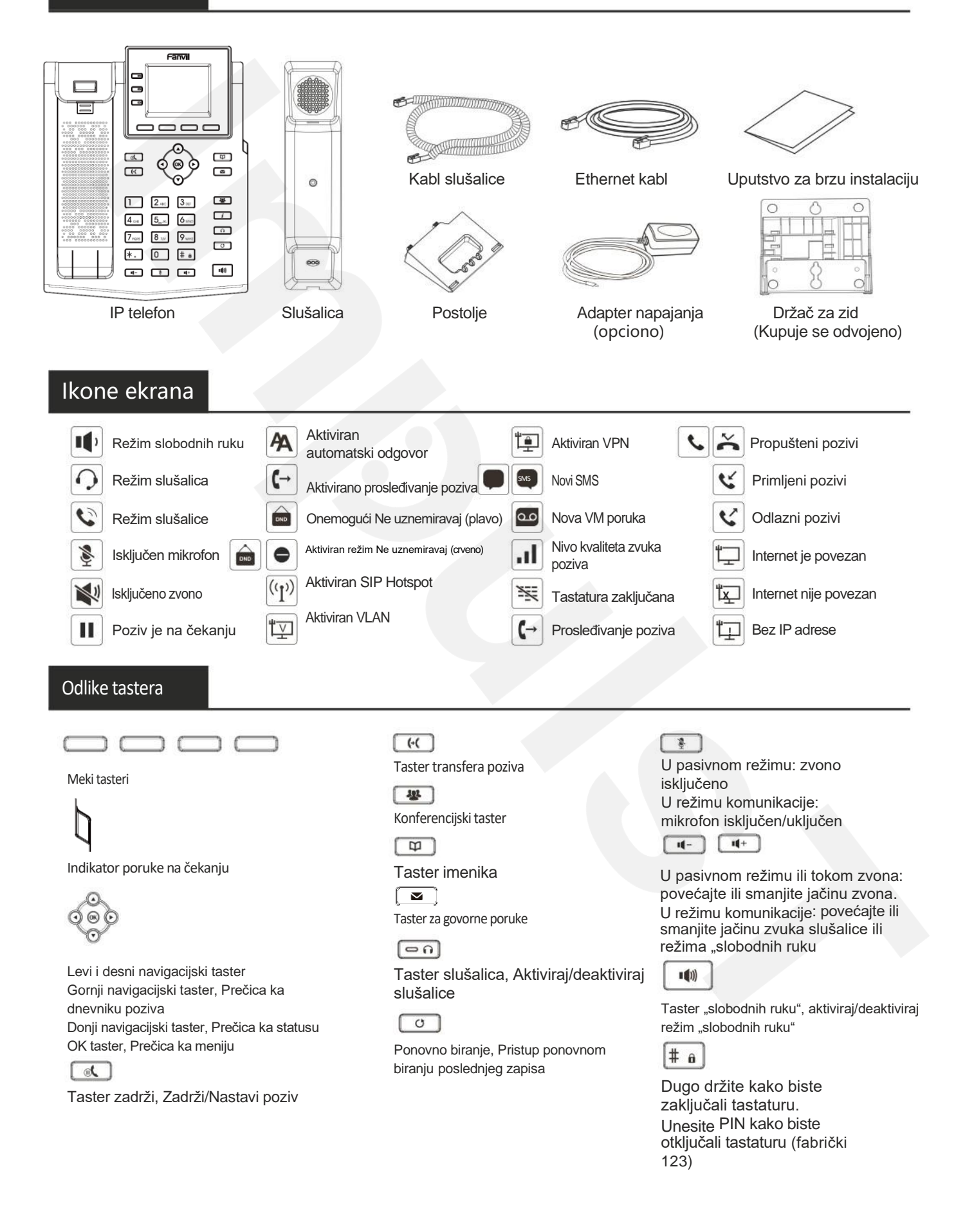

Pratite instrukcije ispod slike kako biste instalirali uređaj.

#### **Instalacija nosača**

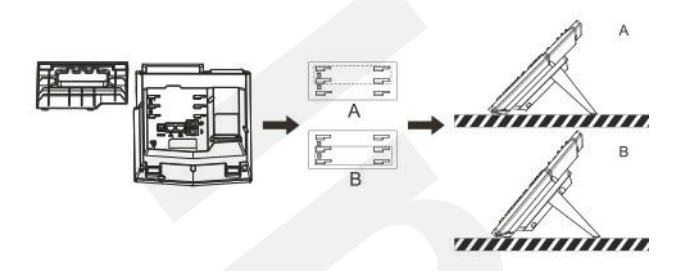

**Montiranje na zid (Držač za zid se kupuje odvojeno)**

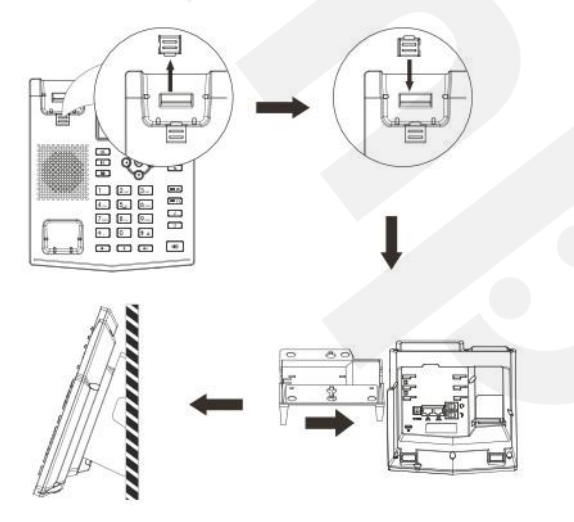

#### **Povezivanje sa uređajem**

Povežite adapter napajanja, mrežu, PC, slušalice, i slušalicu na odgovarajuće ulaze, kao što je opisano ispod slike.

- ①Ulaz za napajanje: povežite adapter napajanja.
- ②Ulaz za mrežu: povežite lokalnu mrežu ili internet.
- ③PC ulaz: povežite kompjuter.
- ④Ulaz za slušalice: povežite slušalice.
- ⑤Ulaz za slušalicu: povežite slušalicu IP telefona.

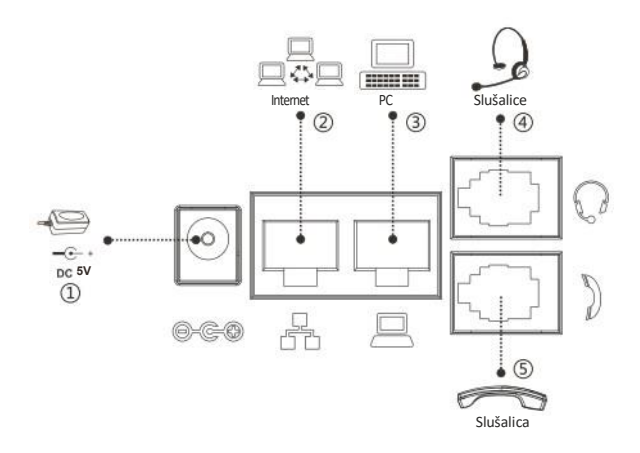

## Konfiguracija

#### **Konfiguracija putem telefona**

- 1. Pritisnite Menu > System (fabrička šifra 123)
- 2. Odaberite Network: da podesite podešavanja mreže
- (IPv4/IPv6/IPv4&IPv6, DHCP/Static/PPPoE)
- 3. Odaberite Accounts: Da podesite omogućite nalog, unesite adresu SIP servera, ulaz, korisničko ime, šifru itd.
- 4. Sačuvajte podešavanja.

# **Konfiguracija putem Web-a**

1. Preuzmite IP adresu sa telefona: Pritisnite taster  $\bigcirc$  ili Menu > Status > ETH.

2. Prijavite se na nalog: Unesite IP adresu u internet pretraživač. Računar i telefon treba da budu na istoj IP adresi (Automatski podešeno ime korisnika i šifra su 'admin'.)

3. Podesite: Odaberite Network/Account itd, i unesite relevantan sadržaj. 4. Sačuvajte podešavanja.

# Podešavanja jezika

- 1. Pritisnite taster Menu > Basic > Language.
- 2. Odaberite željeni jezik i pritisnite meki taster OK.

# Pozivanje

- 1. **Biranje pre pozivanja**: unesite broj telefona i podignite slušalicu
- 2. **Direktno biranje**: podignite slušalicu i unesite broj telefona.
- 3. **Bez ruku**: unesite broj telefona i pritisnite  $\blacksquare$  ili obrnuto.
- 4. **Slušalice:** unesite broj telefona i pritisnite n li obrnuto.
- 5. **Označena linija**: pritisnite linijski taster, unesite broj telefona i pritisnite taster za pozivanje.

# Prihvatanje poziva

- 1. **Sa slušalicom**: podignite slušalicu.
- 2. **Sa slušalicama**: pritisnite
- 3. **Režim "slobodnih ruku"**: pritisnite <sup>11</sup>

# Poziv na čekanju

1. Pritisnite taster  $\sum_{i=1}^{\infty}$  ili meki taster Hold, pozivalac je na čekanju. 2. Da nastavite sa pozivom pritisnite taster <sup>11</sup> ili meki taster Resume.

**Pažnja**: sa više aktivnih poziva odaberite željeni poziv navigacijskim tasterom  $\circledcirc$ i koristite odgovarajući meki taster da zadržite ili nastavite.

## Konferencija više stranaka

1. Kada ste na liniji sa učesnikom br. 1, pritisnite taster  $\mathbf{H}$  ili meki taster Conf, učesnik br. 1 je na čekanju.

- 2. Pozovite učesnika br. 2.
- 3. Nakon što je poziv sa učesnikom br. 2 uspostavljen, pritisnite <sup>32</sup>ili meki taster Conf kako biste započeli konferenciju.

#### Transfer poziva

Transfer uz prisustvo:

1. Pritisnite taster  $\left(\cdot\right)$  ili meki taster Xfer tokom aktivnog razgovora, poziv je stavljen na čekanje.

2. Pozovite drugi broj telefona.

3. Kada se odgovori na poziv, pritisnite  $\left(\cdot\right)$  ili meki taster Xfer da završite operaciju.

Direktni transfer:

1. Pritisnite taster  $\leftarrow$  ili meki taster Xfer tokom aktivnog razgovora, poziv će biti na čekanju

2. Onda unesite drugi broj telefona i

pritisnite taster (+( ili meki taster Xfer.

## Prosleđivanje

1. Pritisnite Menu > Features > Call Forward.

2. Odaberite liniju , vrstu prosleđivanja, unesite broj destinacije, status i OK.

## Isključivanje mikrofona

1. Pritisnite **kako biste isključili mikrofon tokom** 

poziva. 2. Pritisnite ponovo kako biste uključili mikrofon.

#### **Ponovno biranje**

1. Pritisnite taster  $\bullet$  ponovo birajte broj za pozivanje.

#### **Ne uznemiravaj**

1. Pritisnite meki taster DND, omogućite uređaju režim Ne uznemiravaj.

2. Ili pritisnite Menu > Features > DND, odaberite Mode i Type, i pritisnite meki taster OK.

#### **Glasovna poruka**

1. Kako biste pristupili pošti glasovnih poruka, pritisnite  $\blacktriangleright$ ili Menu > Message > Voice Message, broj poruka će biti prikazan na ekranu ukoliko je obezbeđen od strane servera ili pbx-a.

2. Odaberite liniju i pritisnite Play da pozovete.

Fanvil Technology Co., Ltd. www.fanvil.com

Impuls telekomunikacije d.o.o. www.impulst.net

Lista poziva

1. Pritisnite taster  $\bigodot$  ili Menu > Call Log > Local Call Logs.

2. Pretražujte kroz listu pomoću tastera

3. Kako biste birali unos, pritisnite meki taster Dial ili podignite slušalicu ili pritisnite  $\bigcap$  ili  $\blacksquare$ 

# Imenik

#### **Pristupite imeniku**:

1. Pritisnite  $\Box$  ili meki taster Contact ili Menu > Dir > Local Contacts.

2. Odaberite All Contacts ili drugu grupu.

3. Kako biste birali unos, pritisnite meki taster Dial ili podignite slušalicu ili pritisnite  $\Omega$  ili

#### **Dodajte novi unos**:

1. Pritisnite meki taster Contact, pritisnite All Contacts ili drugu grupu > pritisnite Add.

2. Unesite ime i broj i pritisnite meki taster OK.

## Programabilni tasteri

1. Možete konfigurisati prečice za programabilne tastere. 2. Pritisnite Menu > Basic > Keyboard, izaberite među podesivim stavkama, i izaberite željeni tip i vrednost, pritisnite OK taster.